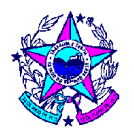

## Roteiro para recolhimento do ICMS Substituição Tributária.

- 1. Acesse o site www.sefaz.es.gov.br, clique em DUA Eletrônico.
- 2. Na nova janela escolha ICMS (lado esquerdo da tela escrito em branco), em seguida preencha os campos.

Observe que o CNPJ é o do remetente, quando esse for o substituto tributário e do destinatário quando esse for o responsável pelo recolhimento. O período de referência é o mês e ano da operação.

- 3. Após o preenchimento clique em ok, indique o município de destino da mercadoria e escolha a opção de códigos:
- 3.1 para contribuintes localizados fora do ES; 137-6 ICMS - Substituição Tributária - Outros Estados;
- 3.1.1 477-4 ICMS Substituição Tributária Energia Elétrica;
- 3.2 para contribuintes localizados no ES 138-4 ICMS - Substituição Tributária - Dentro do Estado;
- 4. para recolhimento do DIFAL/EMENDA 87/2015 386-7.
- 5. Na tela de simples conferência confira as informações e preencha no campo azul, de informações complementares, o número da nota fiscal e as informações que achar pertinente.

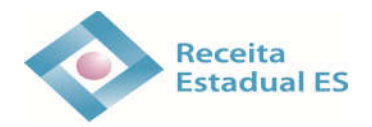